## **LATEX** インストールの様子。

◎少なくとも 12 ギガバイトほどのディスク容量と 40 分ほどの時間 (\*機械が速い場合。遅いと 2 時間ぐらいかかることも) が必要です。

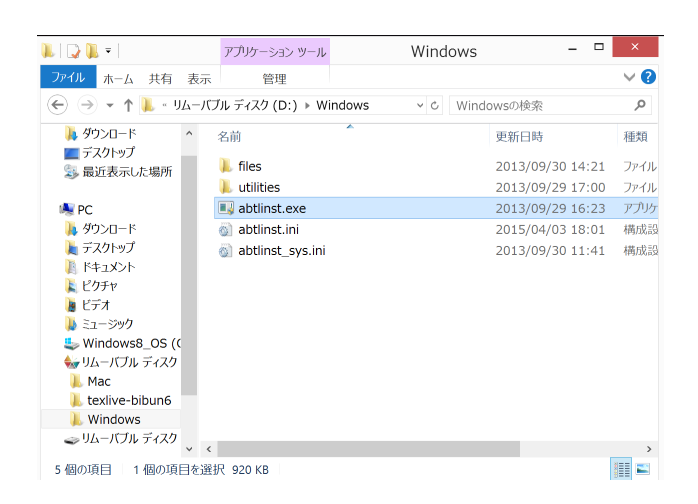

エクスプローラから dvd ディスク (図では D:) の windows フォルダに 入り、abtlinst.exe をダブルクリック。

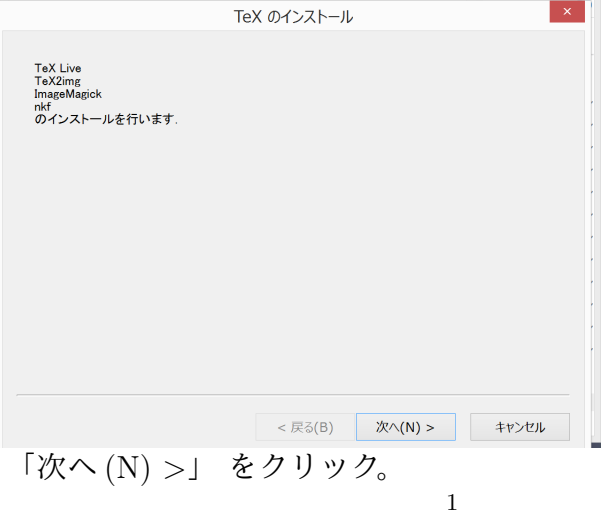

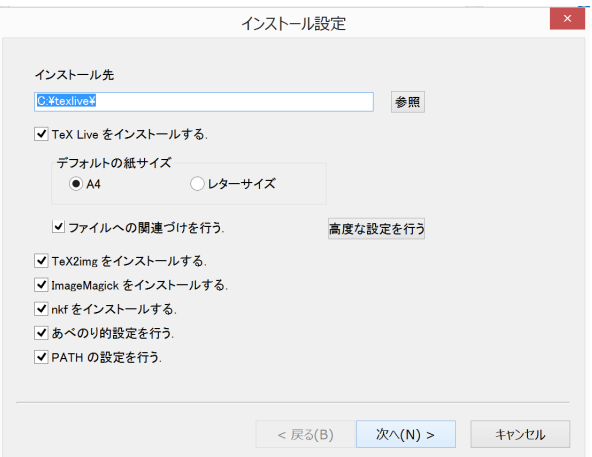

インストール先などを尋ねてきます。普通はこのままでよいでしょ う。(HDD を増設をしてあるなど特殊な事情がある場合は適当にそれ に合わせてください。)

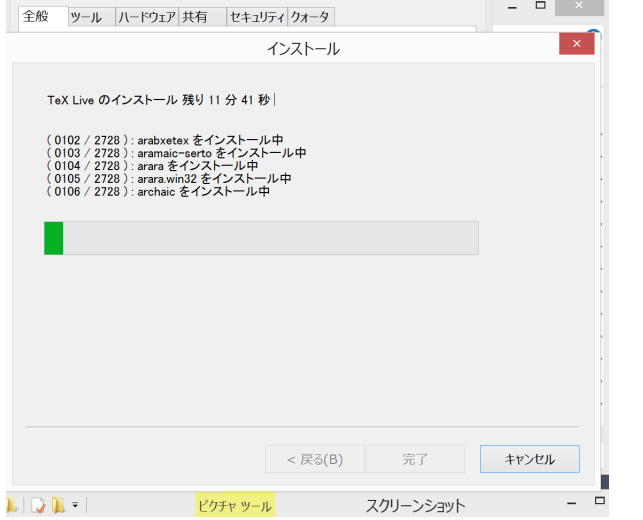

インストールが始まります。20 分ぐらいはかかることでしょう。

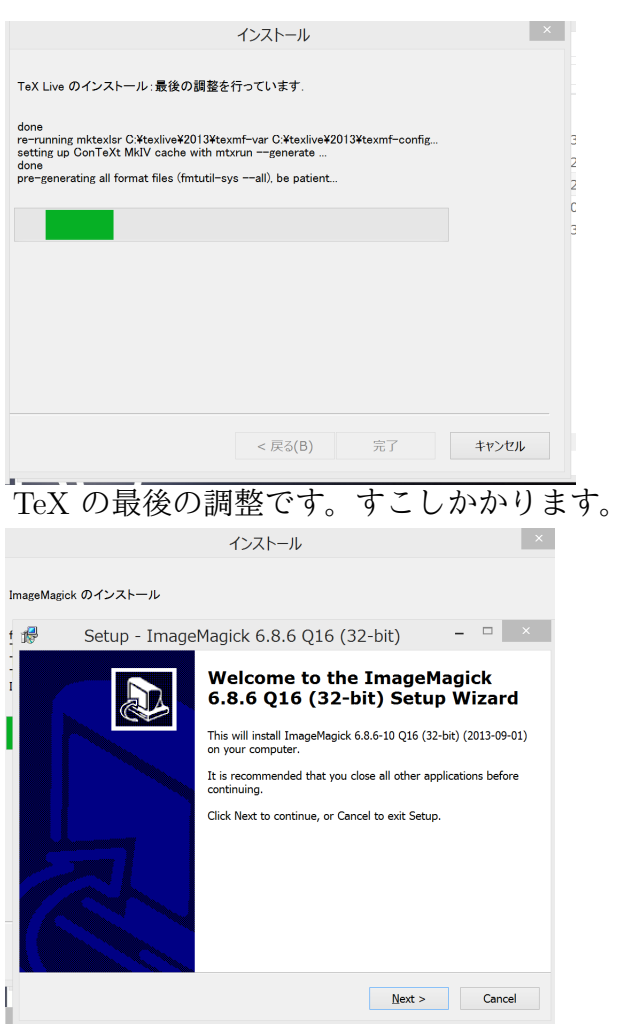

Image Magick (画像処理用ソフト) のインストール画面が突如出現し ます。

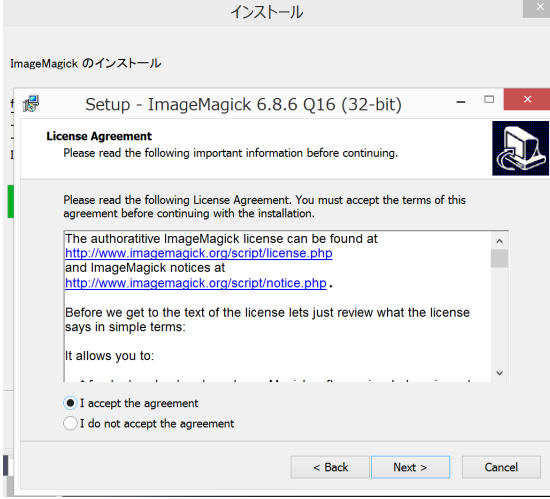

Image Magick のライセンスに同意するか聞いてきます。同意するな ら「I accept the agreement」を選んで Next*>* に進んでください。

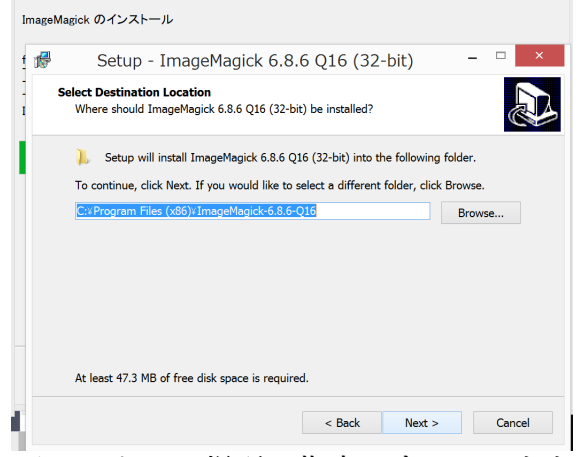

インストール場所の指定です。そのままでもいいのですが、空白や 括弧がパス名にあるのが少し気になります。そこを変えたい人は変え ておくのも一考に値します。

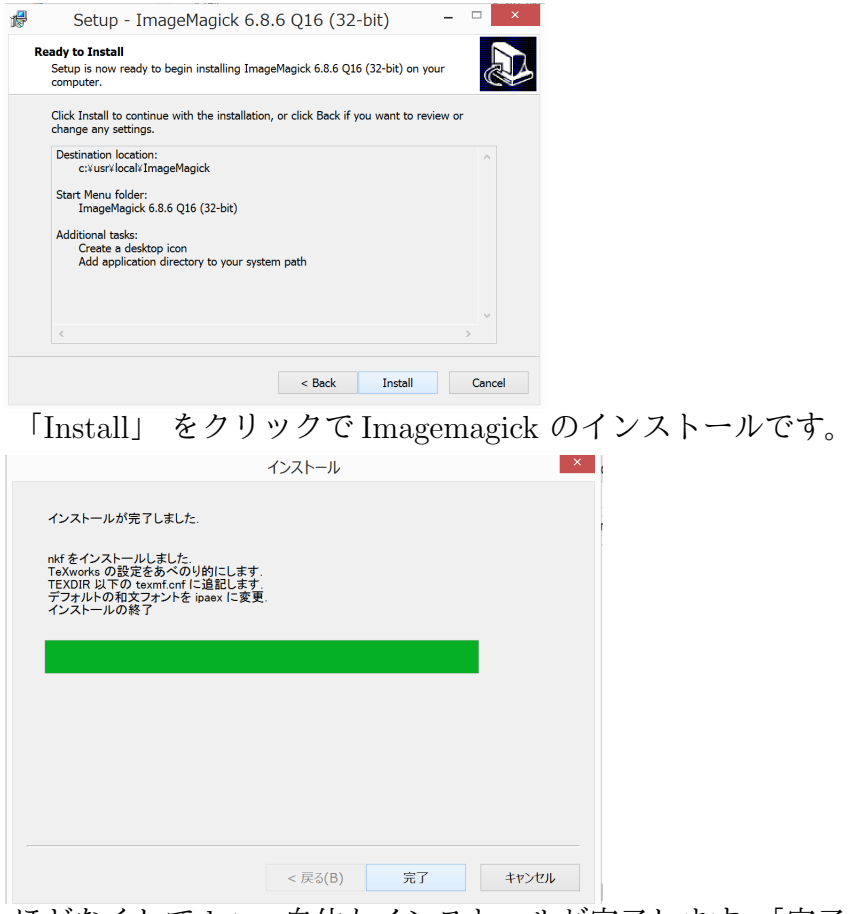

ほどなくして latex 自体もインストールが完了します。「完了」を押 してください。